Volume 13 Issue 2

# **Third Party Highlights from AOC 2014**

This past June marked the 20<sup>th</sup> Anniversary of Softrak's annual conference for Adagio users and resellers, held in Las Vegas.

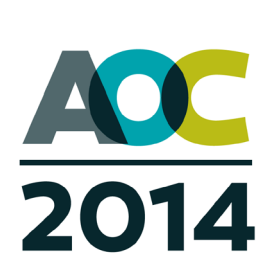

One of the great benefits of attending

the "AOC" is the chance to talk face to face with developers of Third Party solutions for Adagio. In case you missed it, here are some highlights of products that were showcased:

## **North49 Webtelligence**

For businesses, associations, and non-profits that wish to establish a webstore, Webtelligence from North49 provides a turn-key solution that enables customers to place orders and service requests 24 hours a day, 7 days a week. With full integration to your Adagio data, Webtelligence replaces rekeying, improves accuracy and timeliness of transactions into your organization, directly benefitting the bottom line. With it, your customer can check their request status, make account payments and self-service at any time of the day or night. Webtelligence will let your organization create a unique web experience, integrated with your accounting, without having to learn HTML or any other web language.

Visit www.adagioecommerce.com to learn more.

## **DynacBudget**

With Dynac's Corporate Performance Management (CPM) system, small to medium business users gain visibility into the financial health of their enterprise. DynacBudget lets you create your organization's budget from the ground up by entering the parameters that drive revenue and expenses. Budget drivers might be the number of students, kids in care, staff positions or available room nights – every organization understands their own drivers of cost and revenue. Cash flow planning tools tie the income statement to the balance sheet and the integration with Adagio Ledger gets your budget figures into Adagio Ledger for operational reporting. Dynac offers a powerful module to help you prepare your budgets, whether annual, rolling or multi-year.

Learn more about Dynac's CPM system at www.dynac.ca.

**e Score**

## **shadowSafe by vitalEsafe**

shadowSafe is a cloud-based backup solution. Its encrypted off-site storage allows you to securely store and share all your files and folders. Furthermore, shadowSafe automatically backs up your information every few hours, allowing you to "turn back the clock" when things go wrong. shadowSafe makes "roll backs" a possibility and also provides offsite server imaging for disaster recovery.

Visit www.vitalesafe.com to learn more.

## **SRSoft Fixed Assets**

Fixed Assets for Adagio offers an easy to use, low cost fixed assets solution that saves time and effort while providing a full audit trail and transaction interface to Adagio. Fixed Assets has built-in notes and document management referenced to individual assets. It provides asset acquisition, depreciation, disposal tracking including partial disposals. New features this year include asset searches, master-sub asset relationships, report groups and grant fund asset accounting. It can meet the most demanding needs, such as detailed maintenance records or regulatory compliance documentation relating to your assets.

Visit www.srsoft.co for more information.

## **Toolkit for Adagio**

A go-to staple for many Adagio sites, the Toolkit for Adagio is a collection of utilities for users who wish to maintain their data in an orderly fashion. During the normal course of business, accounting data can become cluttered and unwieldy. Customer and vendor codes can be accidentally repeated, company consolidations can wreak havoc with a change of accounts, and inventory item lists can become long, repetitive and less relevant. The Toolkit includes 25 utilities for changing a variety of codes or reducing inventory.

Learn more at www.dakotasoftware.com.

## **Automation Celebration**

This summer, "small" Adagio sites are eligible to purchase Adagio ePrint and Adagio Console at dramatically reduced prices. To qualify, you can be running no more than two Lanpaks, and using only certain modules. If you qualify, you can save up to over \$1600!

Contact us for more details, and to learn if your site qualifies.

Softrak is running this promotion only until August 31, 2014, so don`t delay.

### Brought to you by...

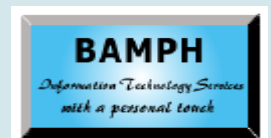

BAMPH Consulting Services 29 Microsoft Drive, Elizabeth Park Christ Church BB15092 Barbados Cell: (246) 230-5277 Tel: (246) 271-0682 Fax: (246) 271-0681 Email: PeterB@BAMPH.biz Web: www.BAMPH.biz

# Considered a three constructions are the paper of the score of the score of the score of the score of the score of the score of the score of the score of the score of the score of the score of the score of the score of the

Adagio is a registered trademark of Softrak Systems Inc. All other trademarks are trademarks of their respective comp

# **Refund from Receivables**

**Question: I have a customer who overpaid an invoice and I would like to issue them a refund. Is there an easy way to do this? Can I create a check from Receivables? Or import the amount owing into Payables?**

**Answer**: Reasonably current versions of Adagio Receivables support using a Write-off batch to send net credit amounts to Adagio Payables as a manual check batch, to allow printing a check for a customer. To do this, you have to set up the customer with an associated vendor code from Adagio Payables, then use the Write Off batch function to generate an Adjustment batch for that customer, and choose the option to send to Payables.

There is a ShowMeHow training video on how to use Write Off batches in Adagio Receivables, including the sending of customer credit balances to Payables. You can find it here: http://softrak.com/video.php?id=90.

# **Reallocation Accounts**

**Question: I have quite a number of Reallocation Accounts, some of which haven't been used for a while. Is there a way to print out a listing of all accounts that have been set up as Reallocation Accounts?**

**Answer:** Yes, you can use Export ( Account Reallocations ) to get a listing of all accounts set up as Reallocation Accounts. You will find it under File > Export > Account Reallocations. Alternatively, you can create a Filter on GL Accounts where "Auto Reallocation" = "Yes".

# **EFT Payment Returned by Bank**

**Question: I processed an EFT manually through our bank. The money came out of our bank and I cleared the payment through BankRec. Now, 5 days later, the bank has rejected the EFT and returned the funds to my account. How can I void the payment once it has been cleared?** 

**Answer**: If you cleared the payment then it is no longer available to reverse. All you can do is post a deposit in BankRec as a miscellaneous cash receipt. The GL account number to use would be your clearing account. In AP post a Debit Note to the vendors account using the same GL clearing account. If you haven't run period end in AP yet you will be able to apply the debit note to the original invoice to make it outstanding again.

# **Changing Print To File Type**

**Question: How do I print the aged trial balance in Receivables to an Excel file? I've tried and it goes to a Word file.**

**Answer**: You can change the type of file that you print to in User Preferences > Report Options.

# **Overpayment in Receivables**

**Question: I have a client that made an overpayment and just wants it applied to future invoices. How do I enter it now in Receivables? And how do I apply the overpayment in Receivables when the new invoice is generated?**

**Answer**: Enter the cash but leave it unapplied, unless you know in advance the invoice numbers you will be applying it to. If you know invoice numbers, you can apply the cash to the invoices, even though they don't appear on the list, by clicking on a blank row below the last detail and entering the invoice number manually.

To match unapplied cash against open invoices, enter a \$0 check. It's easiest if you start by selecting the unapplied cash, and after that the invoices. Once the total unapplied amount is zero again, save the transaction and post it.

# **Freeze Titles in FX**

**Question: Is there a way to set the Financial Statement Titles to print on every page (Company Name, Statement Name & Date, etc.)?**

**Answer**: Highlight the rows you want to repeat, click on Format | Rows | Freeze.

**You can find more tips like this in the Softrak Technical Support Forum at www. softrak.com through the Client Portal.** 

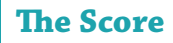